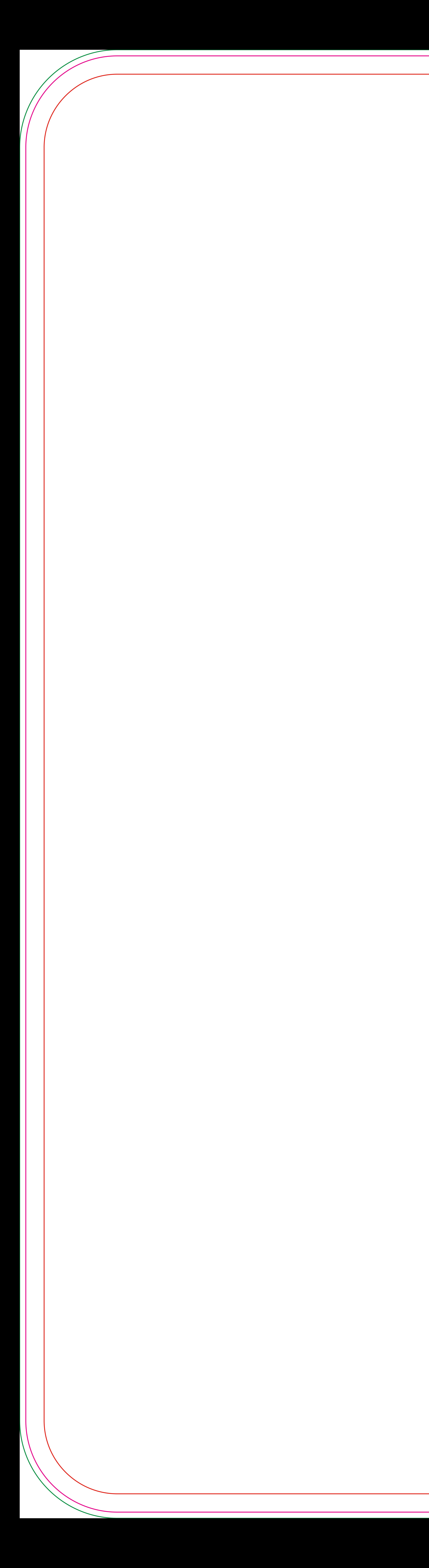

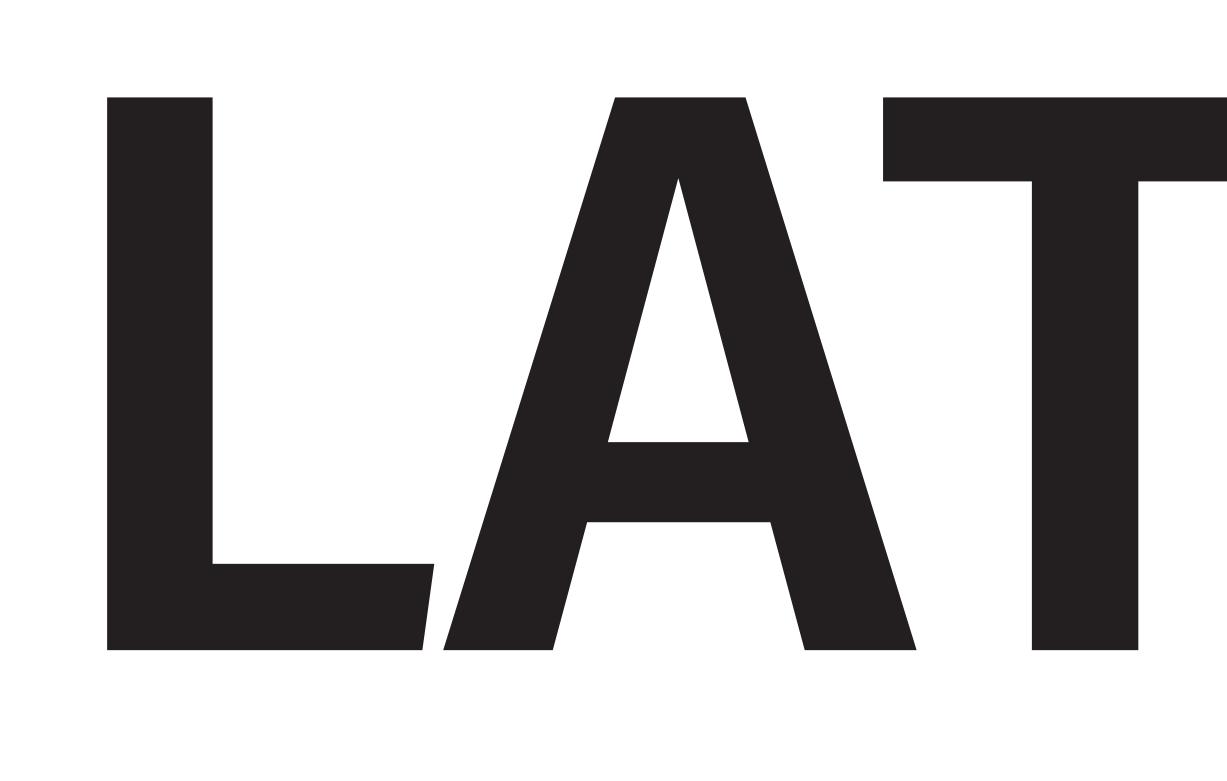

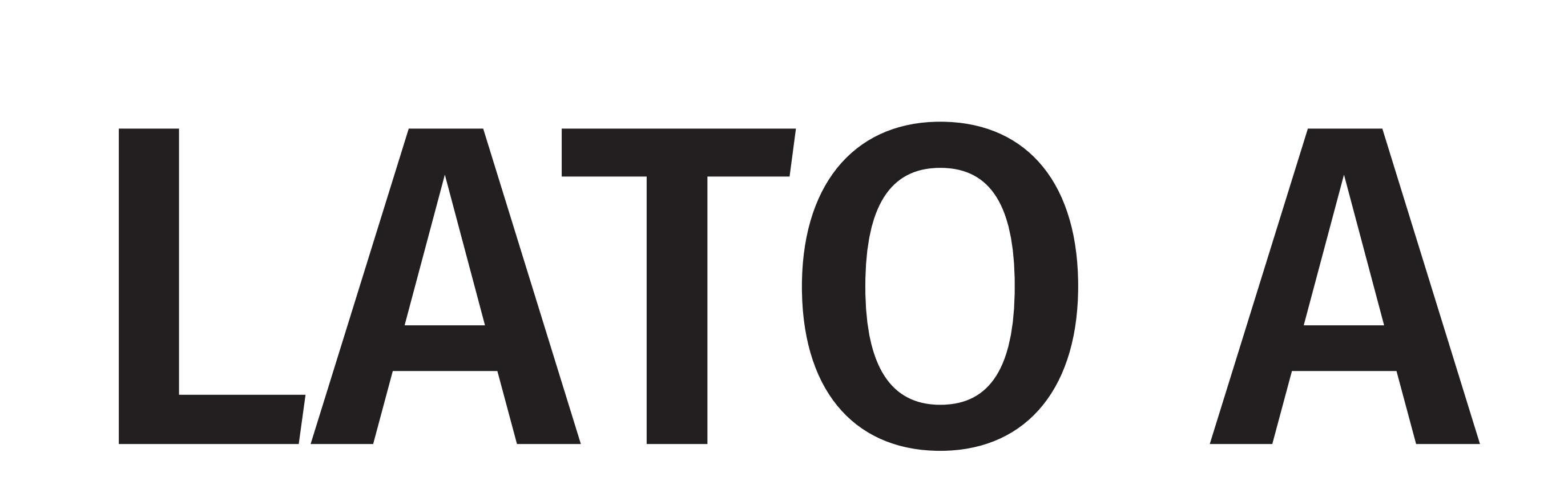

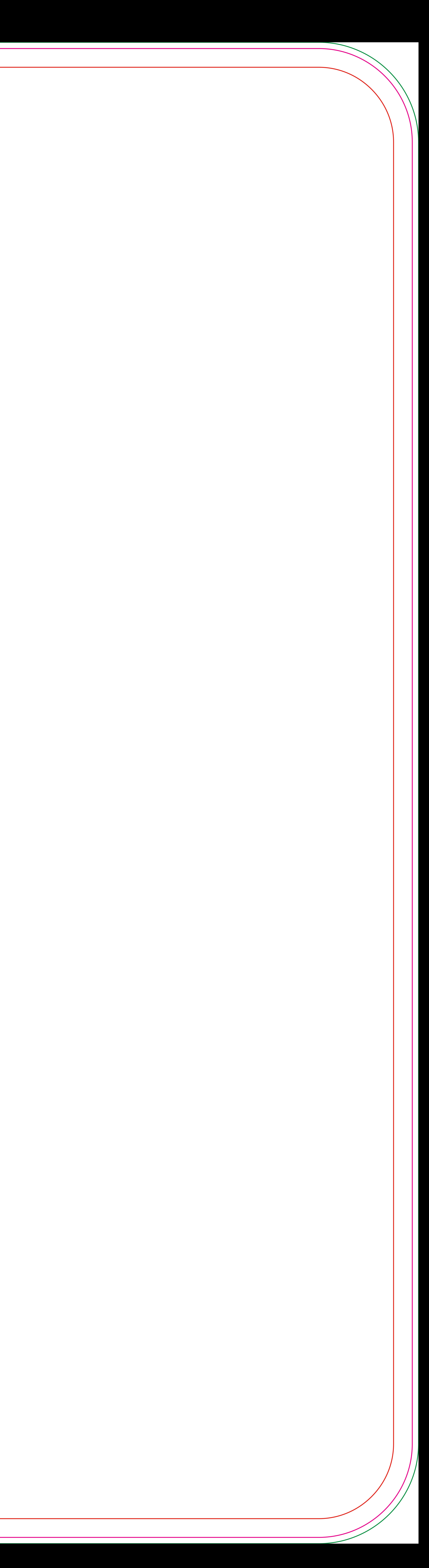

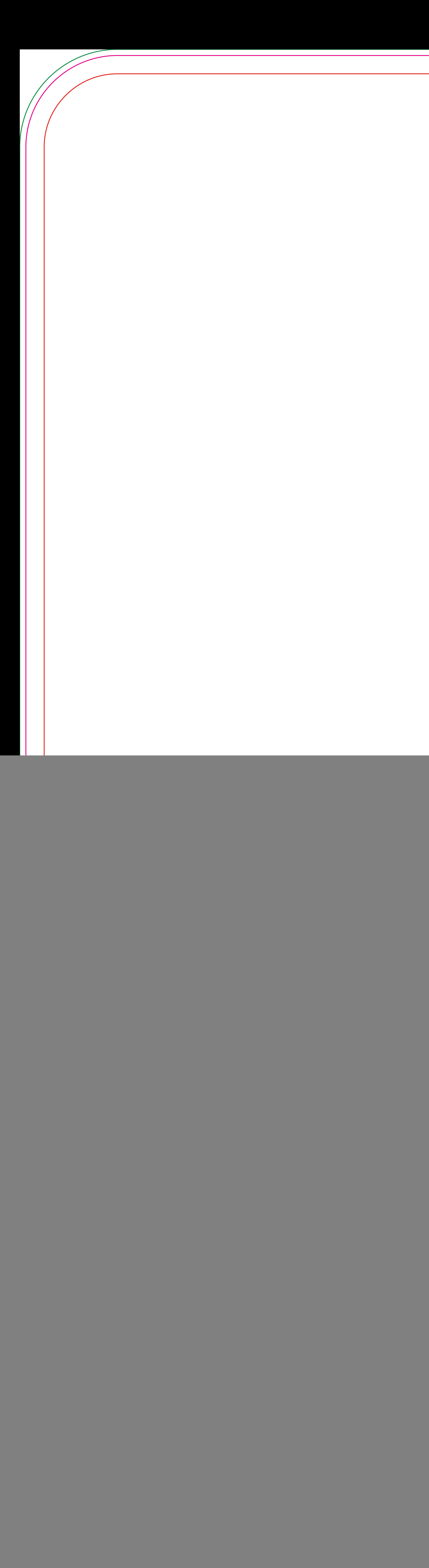

![](_page_1_Picture_1.jpeg)

![](_page_1_Picture_2.jpeg)

![](_page_1_Picture_3.jpeg)

![](_page_2_Picture_0.jpeg)

## ATTENZIONE TUTTI I colori in PANTONE® SARANNO CONVERTITI IN automatico in CMYK

# **RIMUOVERE TUTTE LE LINEE GUIDA**

 $\left( 2\right)$ 

#### Area sicurezza

### Taglio Passante

## Abbondanza

## Area non stampabile

## **Istruzioni**

Realizza la grafica del cavalletto sul livello GRAFICA, all'interno della linea di taglio. La grafica presente nell'area di taglio dovrà essere in scala 1:1 a 150dpi. Eventuali testi dovranno essere all'interno dell'area sicura indicata dalla linea rossa.

Eliminare i livelli AREA SICUREZZA, ABBONDANZA e LEGENDA.

Salvare il file in PDF (non verranno accettati altri file es. jpg, eps, ecc) avendo l'acortezza di esportare anche 5mm di abbondanza.

ATTENZIONE la grafica del LATO B deve essere ruotata di 180°.

![](_page_2_Picture_12.jpeg)